# Gore Branch of New Zealand Society of Genealogists April 2019

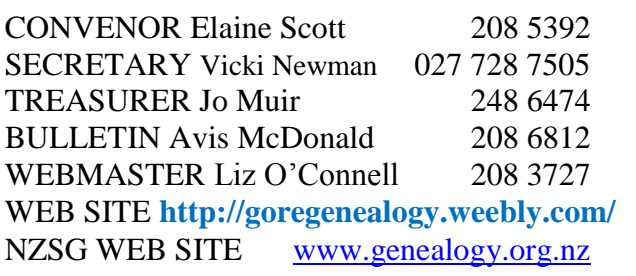

## **Report March meeting**

A large number of members were present to hear the excellent presentation of Gore Womens Club members; Dorothy Marshall and Davina Prattley. The club was formed 1928 with 85 members. The club originally met in  $H \& J$  Smith, where they catered for the luncheon for Queen and Duke when they visited Gore on the 1954 tour.

The club rooms in Lyne Street were built in 1967. The archives have been meticulously collected and include photo of the original executive, and the thank you letter from the Queen's representative. Although it is not a service club, they deliver Meals on Wheels, and by-annually hold a charity luncheon with the proceeds going to a specific charity. This year it will be Riding for The Disabled The club presently has 160 members.

#### \*\*\*\*\*\*\*\*\*\*\*\*\*\*\*\*\*\*\*\*\*\*\*\*\*\*

Due to only a small number members being available to attend, and The Riverstone Castle being fully booked, the bus trip to Oamaru was postponed..

Pat White has several Proceedings of annual Conferences available, plus 'How to Books' which she is offering to members at the next meeting. A book exchange night will be held at a later date.

\*\*\*\*\*\*\*\*\*\*\*\*\*\*\*\*\*\*\*\*\*\*\*\*\*\*

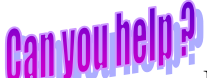

Michael Gaffaney is searching for the location of Captain Frank (Francis) Gaffaney medals of WW1 He came to NZ, with the Irish Volunteers, resigned March 1910 Contact **Michael@gaffaney.com**

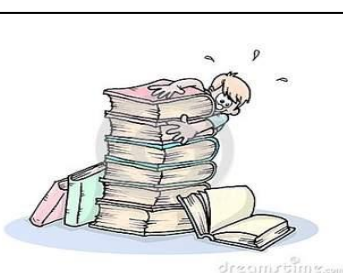

**Next Meeting ] 2 April 2019 7pm at Isite Centre Your best ever find** and what difference it made to your tree

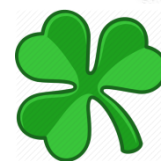

St Patrick's Day on the 17th has come ad gone. But surely it has have inspired many an Irish researcher. Are you sitting on your pot of gold?

If you are really keen and wish to learn more about Irish culture and language, Future Learn has a free graduated programme run by the university of Dublin. Details on **https://www.futurelearn.com/ courses/irish-language**

**http://geneaoogy.org.nz** if you are a NZSG member.

Church of Ireland Parish Registers -around 1,110 Parish records are held by the Representative Church Body library in Dublin. Some of these date back to 1640. It is expected the images will be available on

**www.Irishgenealogy.ie.** free to view Full details

**https://www.ireland.anglican.org/news**

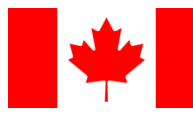

Canadian 1926 census was taken of Alberta, Manitoba,

**Saskatchewan, because there** 

**had** been so much people moving t to the prairie regions. 45,000 pages searchable pages will be free at during March 2019 at

#### **http://genealogyalacarte.ca/?s=1926+census**

These three Provinces are in the middle of Canada – to the West of Ontario and East of British Columbia

**Ancestry.com-** London Poor Law Hospital Admissions

& Discharges 1842-1918 - London Poor Law Hospital Admissions & Discharges 1842-1918

Images of the registers are available which give information such as occupation, creed and nearest relation.

**Findmypast** - Yorkshire Baptisms, Marriages, Banns & Burials from many parishes

- Scotland Ante-nuptial Relationship Index 1661- 1780

[It's been an ex](https://www.google.co.nz/url?sa=i&rct=j&q=&esrc=s&source=images&cd=&cad=rja&uact=8&ved=2ahUKEwifo-ry9JnhAhUPfX0KHX9gBRYQjRx6BAgBEAU&url=https://www.esr.cri.nz/our-services/testing/dna-profiling-for-forensics/&psig=AOvVaw2IEaeBIi97Y77d9hOTPcIX&ust=1553487178505360)citing time in the<br>DNA world.<br>Hard to keep up<br>with new DNA world. Hard to keep up with new developments, they

came so thick and fast at RootsTech. Ancestry and MyHeritage both released tools that take your DNA, and your tree and look at connections in your DNA and the trees of your matches (and others). Check out your Ancestry ThruLines and your MyHeritage Theory of Family Relativity (ToFR). To my mind, the ToFR has an edge as at least you can see how it made the connections, AND it also uses suggested source records, the FamilySearch and Geni trees, not just those of users on MyHeritage. (Hint: try to make sure the FamilySearch collaborative tree is clean, tidy and accurate, with sources attached, for your ancestors, and your descendants as that information will outlive us all). Do keep in the front of your mind that these new tools are SUGGESTIONS, and need thorough checking.

Do NOT take the presented tree linkages as gospel from either company.

Just because someone has x in their tree doesn't mean it is your x.

Just because Ancestry shows y has DNA tested and is a descendant of your z does not mean that the shared DNA with them comes from that ancestor. That involves more work, particularly with smaller matches. (See DNAPainter for mapping your chromosomes - which needs data that Ancestry alone of the testing companies refuses to provide)

Suggestions to MyHeritage for improvement have included an ability to reject / confirm a linkage in a theory. This being more likely to bear fruit than suggesting a gazillion other people "fix" their (copied!) tree(s) to make the theory regenerate more accurately. I'm sure both of these new toys (woops tools) will be on the topic list for the next DNA group meeting - see Dates for your Diary on page 6. *Many Thanks to Lorna from the Kapati Branch \*\*\*\*\*\*\*\*\*\*\*\*\*\*\*\**

https://paperspast.natlib.govt.nz/newspapers Latest additions to Newspapers (February 2019): Lyttelton Times (1915-1920) Manawatu Standard (1924-1945) Nelson Evening Mail (1923-1930) Press (Jan-Jun 1887, Sep-Nov 1903)

Waikato Times (1922-1928)

### **Unfinished voyages to New Zealand 1820-1925**

Over the period 1820 to 1925 hundreds of ships made successful voyages to New Zealand bringing thousands of immigrants, livestock and cargo to the 'new' land. Despite the hazards that existed at the time only a very small proportion of ships failed to arrive. The Wellington Evening Post in its edition of 16 October 1880 revealed a darker side to shipping; ships missing on their voyage out to New Zealand. When bodies or wreckage had been located on a distant shore the story would gain momentum. If there were no reports of wreckage, survivors or sightings of a missing ship this often meant only a few lines in the daily newspaper. The phrase 'never seen or heard of again' would be the editor's epitaph. This publication records the details of 112 ships lost or wrecked on their voyage to New Zealand during the period 1820 to 1925.

How many passengers died? How many mariners perished? Answers to these questions and more are revealed for the first time in Bruce Collins' meticulously researched book, "Forgotten Ships". Ships went missing or were wrecked in the English Channel, Tasman Sea and various locations across the globe. To aid genealogists, the names of passengers and crew have been added. This book is endorsed and published by the Otago (NZ) Maritime Society.

This is Bruce E. Collins' sixth book. The first, in 1991, was the dramatic story of the wreck of the immigrant ship *Surat*. In 1995 *Rocks, Reefs and Sandbars* was published, a definitive history of all Otago shipwrecks. Following this, in 2000, came *The Wreck of the Penguin*, the tragic story of a Union Steam Ship Company steamer which foundered in Cook Strait in the first decade of the 20th century. 2004 saw the release of *The Wreck of the Manuka*, and following this in 2006 came another Catlins story *The Wreck of the Otago*.

'Forgotten Ships' has been printed by Craig's Print and Design, Invercargill, and can be ordered by contacting the Secretary of the Otago Maritime Society.

**rbkirkpatrick328 "at"** 

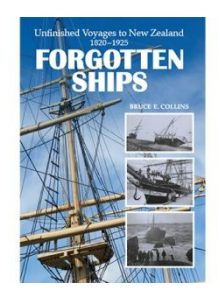

**gmail.com.** Cost is \$40 including postage. *Thanks to Kapati NZSG Branch* 

# Parish Register Records

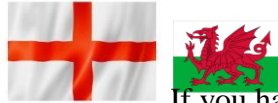

 $\frac{1}{2}$  [If you ha](https://www.google.co.nz/url?sa=i&rct=j&q=&esrc=s&source=images&cd=&cad=rja&uact=8&ved=2ahUKEwjzu5PWrZrhAhXCe30KHVKmAIsQjRx6BAgBEAU&url=https://www.theflagshop.co.uk/welsh-dragon-wales-flag-8ft-x-5ft.html&psig=AOvVaw0n1mNhlrfOcfHrZB2LH7WI&ust=1553502424378692)ve English ancestors these are one of the first sources you should tackle. They can take you back to  $16<sup>th</sup>$  century, and provide far more information than the registers of baptisms, marriages and burials.

Do remember it was 1837 before official State registrations started, and even then it was not compulsory.

Parish records hold the stories of your ancestors property, taxes, misdemeanors and ways of life.

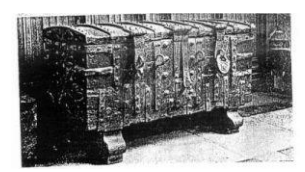

In 1538 Thomas Cromwell ordered all churches to acquire a parish chest and in 1812 the Registration Act required 'dry well painted

iron chests.' These were to store the documents pertaining to the following:

Baptisms, marriages and burials, churchwardens accounts, poor relief, the vermin to be eradicated, roads to be repaired, and law and order to be maintained.

Along with church wardens who cared for the parish, and allocated the church pews.

The Constable was responsible for escorting paupers and vagrants who were removed to their parish of settlement. (frequently dumping them at the border)

The Overseer was responsible for paupers who had to be clothed, fed, housed, nursed when ill and provided with fuel, their children to be apprenticed. Most of the early records have been lost, but you may discover amazing information of your ancestors as parish officers, servants, incumbents, tradesmen, ratepayers, paupers, harlots and a host of other roles.

#### \*\*\*\*\*\*\*\*\*\*\*\*\*\*\*\*\*\*\*\*\*\*\*\*\*\*

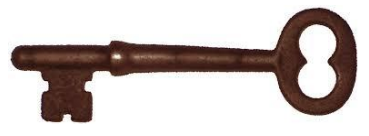

Do you know how a latch key was used. Front doors in English homes still have a

letter slot for the mail to be delivered to the inside mat. The key was tied on a string which could be retrieved by someone outside and gain entry. *Years ago, in country areas in NZ, no one locked their home- I doubt if keys actually existed.* 

#### **FAMNET is a New Zealand free newsletter.** Subscribing is very easy to do. Go onto [the](http://www.famnet.org.nz/)

[FAMNET website](http://www.famnet.org.nz/) - **[http://www.famnet.org.nz](http://www.famnet.org.nz/)**

It has many invaluable articles. Peter Nash Editor of FAMET – wrote the following:

This rapid growth of available digital data, together with the growth of DNA testing, has helped to create more types of genealogists. Some are interested in only finding a famous ancestor, some are interested in collecting names and dates, some are only interested in "gathering" a tree of enormous size and few are as committed as I am to viewing the original documents. I am seeing this very often in my own family tree because I have put in a deliberate error of a minor nature to give the data I have put up on the internet a fingerprint. When I find data of interest to me ie a family tree, I quickly look for that fingerprint. If it does not appear then I have proof that that researcher may be a little more "acceptable" to me and not just a copier. Of course there is also the possibility that that researcher hadn't found my tree - hmmm!!

But we, the genealogy community, must accept that whilst we disagree with these variant researchers they exist and may be of assistance to us. They, at least, have contributed to the increasing availability of digital data by using the websites, pay for DNA tests, pay subscriptions and provide the profit these websites require. So, grit your teeth, smile and thank them for their participation. You are allowed to go around the corner, bang your head against the wall and utter frightful swear words but never insult them. Bet you can't. *Thanks to Peter Nash*

#### Study the below list

- 1. [Writing your story as notes, or with Word](http://www.famnet.org.nz/newsletters/FamNet/October_2014/Newsletter.htm#_Toc402178659).
- 2. [Embedding pictures in Word documents](http://www.famnet.org.nz/newsletters/FamNet/December_2014/newsletter.htm#_Toc406414524).
- 3. [Saving Documents for Web Publication](http://www.famnet.org.nz/newsletters/FamNet/January_2015/Newsletter.htm#_Toc410572082).
- 4. [Saving Scrapbook Items](http://www.famnet.org.nz/newsletters/FamNet/March_2015/Newsletter.htm#_Toc414387230)
- 5. [Sharing your Story: Managing your Family Group](http://www.famnet.org.nz/newsletters/FamNet/April_2015/Newsletter.htm#_Toc418176777)
- 6. [On Line Editing: More Facts, Family, GDB Links](http://www.famnet.org.nz/newsletters/FamNet/July_2015/Newsletter.htm#_Toc425753798)
- 7. [Comparing and Synchronising Records](http://www.famnet.org.nz/newsletters/FamNet/September_2015/Newsletter.htm#_Toc430182242)
- 8. [Producing and Using Charts](http://www.famnet.org.nz/newsletters/FamNet/October_2015/Newsletter.htm#_Toc433963248)
- 9. [Merging Trees.](http://www.famnet.org.nz/newsletters/FamNet/January_2016/Newsletter.htm#_Toc442099270) Part 1: Why Bother?
- 10. Merging Trees. Part 2: [Adding Records On-Line](http://www.famnet.org.nz/newsletters/FamNet/March_2016/Newsletter.htm#_Toc446056650)
- 11. Merging Trees. Part3. [Combining Existing Trees](http://www.famnet.org.nz/newsletters/FamNet/April_2016/Newsletter.htm#_Toc449944695)
- 12. [Finding Your Way Around](http://www.famnet.org.nz/newsletters/FamNet/July_2016/Newsletter.htm#_Toc456608047) FamNet (Getting Help)
- 13. FamNet [a Resource for your Grandchildren](http://www.famnet.org.nz/newsletters/FamNet/September_2016/Newsletter.htm#_Toc460762506)
- 14. FamNet's [General Resource Databases](http://www.famnet.org.nz/newsletters/FamNet/October_2016/Newsletter.htm#_Toc463691934)
- 15. [Updating General Resource Databases](http://www.famnet.org.nz/newsletters/FamNet/November_2016/Newsletter.htm#_Toc466485986)
- 16. [Privacy](http://www.famnet.org.nz/newsletters/FamNet/May_2017/Newsletter.htm#_Toc481669690)
- 17. [Indexes: beyond Excel](http://www.famnet.org.nz/newsletters/FamNet/June_2017/Newsletter.htm#_Toc484004758).
- 18. [Linking trees](http://www.famnet.org.nz/newsletters/FamNet/December_2017/Newsletter.htm#_Toc500074291)
- 19. [Uploading a GEDCOM file](http://www.famnet.org.nz/newsletters/FamNet/March_2018/Newsletter.htm#_Toc508441203)
- 20. [Uploading Objects to your Database](http://www.famnet.org.nz/newsletters/FamNet/April_2018/Newsletter.htm#_Toc511059452)
- 21. [Bulk-uploading Objects. FamNet](http://www.famnet.org.nz/newsletters/FamNet/May_2018/Newsletter.htm#_Toc513713758) resource: Useful [Databases](http://www.famnet.org.nz/newsletters/FamNet/May_2018/Newsletter.htm#_Toc513713758).

#### **The 1921 census will be published on [Findmypast](http://findmypast.co.uk/) in January 2022,**

The census provides detailed information on the almost 38 million people living in England and Wales at the time.The original returns, held by the [Office of National Statistics,](https://www.ons.gov.uk/) will be digitised, indexed and transcribed by Findmypast staff in partnership with [The National Archives.](https://www.nationalarchives.gov.uk/)

**Did you know?** If you can't find a newspaper you want on Papers Past, have you thought of asking if the newspaper has been microfilmed or if a paper copy exists? Check the National Newspaper Collection at the National Library site

**https://natlib.govt.nz/collections/a-z/nationalnewspaper-collection** The National Newspaper Collection contains newspapers from New Zealand, Australia, and the Pacific. It is the country's most comprehensive collection of historical New Zealand newspapers. The National Newspaper Collection forms part of the Alexander Turnbull Library collections.

Papers Past: Lyttleton Times 1915-1920, Manawatu Standard 1924-1945, Nelson Evening Mail, Press and Waikato Times have also been added to.

**ScotlandsPeople:** Have amended the search criteria for the Old Parish Registers so that parents' names can be included.

**Have you?** Visited the Family Search Research Wiki

h**ttps://www.familysearch.org/wiki/en/Main\_Page** *Thanks to Papakura Branch*

\*\*\*\*\*\*\*\*\*\*\*\*\*\*\*\*\*\*\*\*\*\*\*\*\*\*

# Real Spin the Australian Way

No matter what side of the political fence you're on, this is Funny and very telling! It just all depends on how you look at the same things.

Judy Rudd, an amateur genealogy researcher in south east Queensland, was doing some personal work on her own family tree. She discovered that ex- Prime Minister Kevin Rudd's great-great uncle, Remus Rudd, was hanged for horse stealing and train robbery in Melbourne in 1889.

Both Judy and Kevin Rudd share this common ancestor.

The only known photograph of Remus shows him standing on the gallows at the Melbourne Jail. On the back of the picture Judy obtained during her research is this inscription: 'Remus Rudd horse thief, sent to Melbourne Jail 1885, escaped 1887, robbed the Melbourne-Geelong train six times. He

was caught by Victoria Police Force, convicted and hanged in 1889.'

So Judy e-mailed ex-Prime Minister Rudd for information about their greatgreat uncle, Remus Rudd.

Believe it or not, Kevin Rudd's staff sent back the following for her genealogy research:

"Remus Rudd was famous in Victoria during the mid to late 1800s.

His business empire grew to include acquisition of valuable equestrian assets and intimate dealings with the Melbourne-Geelong Railroad.

Beginning in 1883, he devoted several years of his life to government service, finally taking leave to resume his dealings with the railroad.

In 1887, he was a key player in a vital investigation run by the Victoria Police Force.

In 1889, Remus passed away during an important civic function held in his honour when the platform upon which he was standing collapsed: *Thanks to Hutt Valley Branch*

**FamilySearch. Org** Australia, South Australia, School Admission Registers, 1873-1985 **Description -School admission registers from South Australia. Records contain birth dates and parental/guardian information. Digital capture of original records at the State Records of South Australia**

\*\*\*\*\*\*\*\*\*\*\*\*\*\*\*\*\*\*\*\*\*\*\*\*\*\*

## **To Generate an Ancestry GEDCOM**

- 1. Log in to your [Ancestry account.](http://ancestry.com/)
- 2. From any page on Ancestry, click the **Trees** tab and select a family tree.
- 3. From the tree, click the **tree name** menu in the top-left corner and select **Tree Settings**.
- 4. On the right side of the Tree Settings page, click **Export tree**.
- 5. The button will begin spinning and say **Generating a GEDCOM file**. When it stops spinning, right-click (Mac: **Control** + click) on the **Download Your GEDCOM File** button that appears.
- 6. In the drop-down menu from right-clicking, select **Save target as** or **Save link as**.
- 7. In the window that appears, choose a location from a panel on the left side and click **Save**.

8. It's often best to select **Desktop** as the location. This is the main screen of your computer. (I prefer to save in Downloads)

### **Save it as a New File in Legacy**

- 1. Open Your Legacy Programme and click on **New File**.
- 2. New window will ask you what to do choose from files which you may have just used or other choices which include: Open a new Family file, Choose a Legacy file to open, Import from another programme or open the Sample family file. Click on **Import from another Programme** then **next step**.
- 3. In new window click on **A Different Program (via GEDCOM**) then click **next step**
- 4. Import a GEDCOM File window gives you the options of "I know where the file is stored on my computer" or "I do not know where the file is stored on my computer - let Legacy create a list of files to choose from. If you have saved the Ancestry GEDCOM to your desktop (or Downloads) use the **I Know** option and highlight the saved **GEDCOM icon**, click **open** and you will then have the option of giving your Legacy file a new name, click **open.**
- 5. Window will open GEDCOM Import, click **start import** – once Import Complete comes up click **OK** and your new Legacy tree will appear.
- 6. A View Log file will come up showing anything that has not been recognised – this will generate a notepad document that can be saved to check at your convenience.

#### **Prepare a basic GEDCOM in Legacy**

- **1.** Open your Legacy Family tree and under **Reports** click on **Export**, then **GEDCOM file.**
- 2. New window GEDCOM Export will open from a drop down menu select **Ancestry Family Tree** (other programme options are also catered for).
- 3. Record Selection window select **All Records in the Entire Family File** from

drop down menu. Then go to **Select File Name and Begin Export.**

- 4. Next window allows you to name the file i.e. Milne Family 2019 and save as type **"GEDCOM" (\*ged)** which will save in your documents file.
- 5. Add compiler information (as much as you wish).
- 6. Final window will tell you **Export Complete** and show you the number of individuals and families saved.

## **Upload a GEDCOM File to Ancestry**

- 1. From any page on Ancestry, click the **Trees** tab at the top of the screen and select **Create & Manage Trees** from the drop-down menu.
- 2. On the next page, click the **Upload a GEDCOM file** link beneath your list of trees.
- 3. On the Upload a Family Tree page, click the **Choose File** button.
- 4. In the box that appears, select the GEDCOM file you want to upload and click **Open.**
- 5. Enter a name for your family tree in the **Tree Name** field.
- 6. To make your tree private, uncheck **Allow others to see my tree as a public member tree**.
- 7. By default, all trees are listed as public. In public family trees, all information is viewable and searchable except for details regarding living people. Facts, photos, and sources from a public family tree may be viewed and added to other family trees on Ancestry. Only a living person's gender is publicly displayed; all other details are hidden.
- 8. To enter a description, click

the **Description** field and input information about your tree.

9. Review the Submission Agreement. If you accept it, check the box confirming your acceptance. Click **Upload**.

Once the upload is complete, you'll be directed to the Ancestry homepage, where you'll receive a notification that the family tree was processed.

Your uploaded tree will now appear in your **Trees** tab drop-down menu *Thanks to Margaret Milne for this article.*